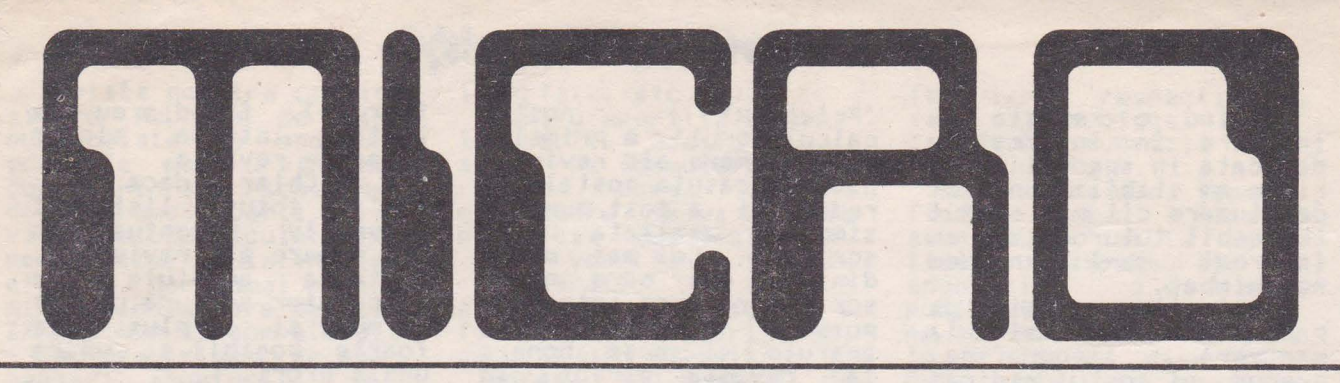

ANUL 1 • NR 3 \* SEPTEMBRIE- DECEMBRIE 1991 • 8 PAGINI \* PREŢ 20 LEI

Tim-

 $Q<sub>6</sub>$ 

L ■-ID U§ COLOR  $\bullet$  cn  $\bullet$  cn  $\bullet$   $\times$ **DIN SUMAR:**  Memoria de masă: CASETĂ, DISC sau **MICRDDRIVE** ? Salvarea imaginilor în memorie Modificarea instrucțiunilor în listing Instrucțiuni cu # EDIT pentru **PRINT**  CO 334 1-**w**  -, Revista utilizatorilor de calculatoare

# compatibile ZX Spectrum

ADRESA REDACŢIEI: CASUŢA POSTALĂ 77-170 BUCUREŞTI

### Stimaţi **cititori,**

Editind o revista de initiere in informatica **dedicata** in **special tinv**rilor,am stabilit un prel de vinzare cil mai scazut **accesibil tuturor** si am<br>incercat sa-l mentinem sa-1 mentinem

neschimbat. Cresterile succesive de p~et la hirtie si **la**  tipografica, precum si costul ridicat al difuzarii, au condus<br>insa la majorarea cheltula majorarea cheltuielilor de editare.

Astfel,pretul de 10 lei stabilit in luna junie, nu mai acopera cheltuielile necesare pentru aparitia revistei si toare a colaboratorilor nostri.<br>Totusi,

Totusi, chiar si la noul pret de 20 lei, MICRO continua sa fie <dupa datele pe care le detinem), cea mai ieftina<br>revista destinata exclusiv utilizatorilor de calculatoare compatibile<br>ZX Spectrum.<br>- Cu speranta ca ne veti

intelege si ca veti fi si<br>in continuare cititori fideli ai acestei reviste va asiguram ca vom<br>incerca sava rasplatim încerca sa va rasplatim cheltuiala suplimentara **pe care** o veti **face,** atit prin cresterea calitativ al articolelor, cit si prin abordarea de subiecte diverse, pentru raspunde cit mai bine cerintelor dumneavoastra. In urma prezentarii la

Televiziune, in emisiunea

•Prietenul nostru calculatorul', a primelor doua numere ale revistei MICRO, casuta postala a redactiei a fost pur si simplu asaltata cu scrisori. Cei mai multi dintre cei care ne-au scris doresc sa intre in **posesia** numerelor deja<br> **posesia** numerelor deja<br>
aparute si sa se aboneze<br>
la revista direct la la revista direct la redactie, deoarece in<br>localitatile in care localitatile in domiciliaza nu o pot gasi la vinzare.

Pentru aJutorul acestora, reluam apelul iansat in numarul trecut al revistei, catre toti cititorii nostri, sa ne transmita adresele unor firme de difuzare a **presei** din localitatile de domic i liu in **vederea**  contactarii lor de biroul nostru **de difuzare.** 

**De ase"'enea , persoanele** autori zate si firmele specializate, interesate<br>in difuzarea acestei in **di fuz area acestei reviste<** pot **face** comenzi ferme direct la redactie.

Ca urmare a numeroase scrisori primite de la cititori, care ne cer sa publicam cit mai multe Jocuri, va informam ca in revista noastra veti gasi<br>destul de rar jocuri, si<br>aceasta din mai multe din mai multe motive:

l.Un joc adevarat, care sa faca placere cind este Jucat,are un listing foarte lung si poate avea si mai multe imagini

(ecrane), fiind greu de<br>listat intr-un singur numar de revista.

2,Chiar daca s-ar publica totusi listingul respectiv **(eventual** in 2-3 numere ale revistei),<br>tastarea acestuia la tastarea acestuia la<br>calculator ar dura destul de mult si, in plus, este foarte posibil **1a &P&ra**  unele erori.

3.Intre posesorii de calculatoare ZX Spectrum si compatibile circula numeroase programe de Jocuri, de complexitati<br>diferite, care pot fi cerute (sau oferite) prin intermediul rubricii de Mica Publicitate din cadrul revistei.

Avind in vedere toate acestea, am considerat<br>mai util sa prezentam in revista noastra mai mult programe utilitare si diferite artificii de programare, **care sa-i**  aJute pe cititori **sa-si**  scrie propriile programe<br>(Jocuri, utilitare, etc.)<br>sau sa le modifice dupa (Jocuri, utilitare, etc.)<br>sau sa le modifice dupa<br>dorinta pe cele existente Respectam astfel si un vechi proverb, care spune ca, daca dai cuiva, la nevoie, un peste,il aJuti o singura data, dar daca il inveti sa pescuiasca, il aJuti pentru tot restul vietii.

Acelasi lucru dorim sa-l<br>realizam si noi prin<br>aceasta revista.

#### Cu **stima,**

ing. Valentin Adamescu

Director

### **IMPORTANT**

Revista M I C R O angajeaza redactori-colaboratori externi,<br>indiferent virsta.

Conditii obligatorii: \* Buna cunoastere a calculatoarelor ZX Spectrum sau

ecompatibile si a limbajului SINCLAIR-BASIC.<br>\* Domiciliul in Bucuresti si telefon.<br>\* Exprimare usoara si clara in scris.

- -
- Conditii facultative:<br>
\* Cunoasterea programarii in cod masina pentru Z 80.<br>
\* Cunoasterea unei limbi straine.<br>
\* Notiuni de tehnoredactare si utilizare a procesoarelor de texte.<br>Doritorii vor trimite pe adresa redactiei un articol original,

Doritorii vor trimite pe adresa redactiei un articol original, pe<br>specificul revistei, impreuna cu o scurta prezentare a activitatii specificui revistei, impreuna cu o scurta prezentare a ac<br>lor in legatura cu calculatoarele ZX Spectrum si compatibile.

### **Mamarla da masa** -

In acest articol ne vom ocupa de un aspect toarte important al informaticii: memoriile de masa. Acestea sint dispozitive care permit conservarea unei mari cantitati de informatii (programe, date, etc.) si in plus acestea nu sint volatile si pastreaza informatia inregistrata un timp nelimitat, chiar in absenta oricarei surse de<br>alimentare.

### CASETĂ, **DISC sau MICRDDRIVE** ?

**Dupa aparilia** microinformaticii, **de masa au evoluat foarte**  mult, **atit** din punct de **vedere al** timpului de **acces al** calculatorului **la informatiile memorate,** 

cit si din punct de **vedere al capacitatii de memorare sial** pretului. **Memoriile de masa cele** mai cunoscute si **utilizate de** amatori sint **casetele** audio si discu-

rile **flexibile,** i a r utilizatorii microcalculatoarelor SINCLAIR zx Spectrum au la dispo-<br>zitie un sistem de casete<br>cu banda magnetica "fara cu banda magnetica . 'fara sfirsit" (ZX MICRODRIVE).

### **1. Caseta audia**  informatiilor intre cal-

Utilizarea casetelor audio (folosite in mod curent pentru înregistrarea muzicii) **e s** t e limitata numai la microcalculatoarele pentru<br>amatori . (Home Computer), ele nefiind folosite la aparatura profesionala<br>(Personal Computer).<br>, Pentru memorarea

Pentru memorarea<br>informatiilor binare transmise de calculator{ se utilizeaza un circui denumit HODEH (HOdulator-<br>DEModulator) care le<br>transforma (moduleaza) in<br>semnale audio cu frecventa cuprinsa intre 800-2000 Hz care pot fi înregistrate.

Frecventa audio utilizata a fost aleasa in domeniul fi inregistrata pe casete cu aparate (casetofoane)<br>obisnuite, nu neaparat de<br>inalta calitate (HI-FI),

înalta ca itate <HI- FI). In timpul citirii unei casete (pentru incarcarea datelor in calculator), are loc oeeratia inversa, adica KODeK-ul transforma (demoduleaza) semnalele audio inregistrate in informatii binare care pot fi incarcate in memoria calculatorului. De<br>mentionat ca la majorita-<br>tea microcalculatoarelor (inclusiv ZX Spectrum si compatibile), modulatorul este integrat in acestea,<br>fiind disponibile iesiri si intrari direct pentru **semnale** audio ( de exem~ plu mufele MIC si EAR la

ZX Spectrum ).<br>TX Spectrum ).<br>Prezentam in continuare citeva din avantajele acestui procedeu. In primul rind aparatura

necesara pentru salvarea si incarcarea programelor este foarte economica: un simplu casetofon audio. In ceea ce priveste viteza de transfer a

culator si casetofon, aceasta depinde de casetele utilizate; astfel, daca din punct de vedere al frecventei scazute (800-2000 Hz ) nu sint necsare casete HI-FI,<br>trebuie totusi stiut ca la utilizarea casetelor de calitate scazuta poate apare un defect denumit in mod uzual • drop out". Acest defect este cauzat de neuniformitatea stra-<br>tului magnetic de pe tului magnetic de pe<br>banda,ceea ce poate conduce ia disparitia semnalui inregistrat. Aceste disparitii trec Aceste diarrin cazul<br>neobservate in cazul redarii muzicii, dar ele duc in mod inevitabil la pierderea de biti din<br>informatia inregistrata informatia inregistrata<br>si deci nu pot trece neobservate de calculator Acest defect limiteaza viteza de trans-fer a viteza de trans-fer a<br>informatiilor pe caseta. Avind in vedere ca se doreste evitarea pe cit posibil a acestui defect, **este** necesar ca semnalu care reprezinta fiecare bit sa aiba o durata mai mare decit cel mai lung<br>"drop out" care ar putea sa apara. Daca se doreste un sistem foarte sigur <caz ideal), aceasta conditie va limita viteza de transfer la circa 30 de caractere . pe secunda. Daca se admite insa o fiabilitate ceva mai mica si/sau daca se utilizeaza casete de calitate casete de calitate<br>superioara, se poate<br>ajunge pina la 240 caractere pe secunda fara mari probleme.<br>Dezavantajele acestui

procedeu sint insa destul de multe. In primul rind trebuie amintit timpul de acces la informatiile de pe caseta (la un anumit

program),care este destul de lung. Astfel, pentru caseta audio (o memorie cu acces serial), acest timp este cuprins intre citeva secunde pina la citeva minute, comparativ<br>cu discul FLOPPY (care cu discul FLOPPY (care<br>este o memorie cu acces paralel) la care acest timp este de circa 30<br>milisecunde. Aceasta milisecunde. Aceasta problema este accentuata de faptul ca, data fiind durata mare a casetelor audio obisnuite, exista tentatia de a se înregistra numeroase programe pe fiecare fata a casetei. De exemplu, pe o caseta de tipul C60 (cite 30 de minute pe fiecare fata) se pot înregistra circa 900 K octeti. O atenuare a acestui dezavantaj s-a obtinut prin realizarea de casete audio "mai<br>scurte". Exista astfel casete cu durata ( pe<br>fiecare fata ) cuprinsa<br>intre 2,5 si 15 minute. In cazul utilizarii lor se poate ajunge insa la o •risipa• de casete si la necesitatea unui volum mai mare pentru depozitarea lor pe masa de lucru.<br>Un alt dezavantaj este acela ca ( la majoritatea calculatoarelor -inclusiv ZX Spectrum) nu exista posibilitatea deplasarii benzii magnetice automat, in ambele sensuri, ceea ce face imposibila realizarea accesului automat la o anumita informatie de pe caseta.<br>Cu toate

Cu toate aceste<br>dezavantaje insa, datorita cheltuielilor reduse pe care le implica, acest procedeu de memorare a informatiilor este inca utilizat cu succes la multe microcalculatoare destinate amatorilor.

### . Dicţionar **SINCLAIR-BASIC t2J**

- COPY se realizeaza <sup>o</sup>copie a imaginii de pe ecran la impriman-<br>ta.
- cos-(Cosine) calculeaza **valoarea** cosinusului pentru unghi dat.
- DATA -dupa aceasta urmea-za, in acelasi rind, o serie de date citite cu READ.
- DEF FN-<DEFine FuNction)- se defineste <sup>o</sup> functia de catre utilizator.
- DELETE- (\* \*)- se utili**zeaza** pentru **ster9e-**rea caracterului din
- stinga cursorului. **DIH**  (Dlftension) **se**  dimensioneaza un cimp cu un numar dorit de **elemente.**
- **DRAY st deseneaza** linii **drepte sau** curbe pe ecran, cu parametrii<br>indicati in comanda.
- **EDIT** (\* \*) se utili**zeaza** pentru a modi**fica** o **linia** intr-un program, fara a o re-
- scrie in intregime.<br>ENTER ( \* ) se indica calculatorului ca informatia introdusa
- este completa.<br>ERASE se utilizeaza pentru HICRODRIVE sau
- disc.<br>- (EXPonent)  $EXP$ ridica numarul <sup>se e</sup><br>(e=2,7182) la puterea (e=2,7182) la puterea<br>indicata in comanda.
- SXTEND HODE <• •> **se trece** calculatorul in modul extins, pentru<br>a obtine noi comenzi
- si functii BASIC. FLASH -produce 'clipirea• caracterelor pe ecran
- sau o anuleaza.  $FN - (Fukction) - s e$ utilizeaza pentru <sup>a</sup> utiliza o functie definita anterior **da**  programator (cu DEF
- FR).<br>FOR s e utilize<u>aza</u> împreuna cu TO, STEP si NEXT pentru a se realiza repetarea, de un anumit numar de ori, a unei parti din
- program. FORKAT comanda seecifica pentru HICRODRIVE sau disc.
- GO SUB se trece la executarea unui subprogram care incepe **de la** o linie indicatain instructiune de programator. GO TO - se incepe (sau se
- continua) executarea programului de la <sup>o</sup> anumita linie, indicata de programator.<br>GRAPHICS - $(* *)-$  se trece

calculatorul in modul grafic pentru a se grafic pentru a se<br>utiliza-modelele sau caracterele grafice de pe tastele 1-8 sau **cele** definite de utilizator **(tastele** A-U>.

- $IP$  se utilizeaza (împreuna cu THEN ) pentru a verifica <sup>o</sup> anumita<br>
(DACA...ATUNCI...).<br>
IN - calculatorul citeste
- un octet de la portul cu **adresa** indicata. **INk** - se modifica culoa-
- rea 'cernelii• cu care se scrie (sau deseneaza) pe ecran.<br>INKEY\$-(INput Key string)
- se utilizeaza pentru a se detecta apasarea unei anumite taste in timpul rularii
- INPUT- permite introduce-<br>rea de date in timpul
- rularii programului.<br>INT (INTeger)-se trans-<br>forma numerele cu numerele cu zecimale in numere
- intregi.<br>INVERSE inverseaza culoarea cernelii cu cea a hirtiei si
- LEN -(LENght of string) da lungimea unui sir indicat de programa- tor.
- LET instructiune **de**  atribuire unei valori
- pentru o variabila.<br>LINE se utilizeaza impreuna cu INPUT si<br>SAVE .<br>LIST - se obtine o
- LIST se obtine o<br>listare (afisare) a programului din memoria calculatorului pe ecran.
- LLIST-<Line printer LIST) se obtine o listare a<br>programului la impri-<br>manta.
- LN (Logarithm Natural)se obtine logaritmul<br>natural (in baza "e")<br>al numarului care al numarului urmeaza dupa LN.<br>LOAD - se incarca
- LOAD se incarca in memoria calculatorului un program de pe caseta, HICRODRIVE sau disc.
- LPRINT-Line printerPRINTtipareste la imprimanta ceea-ce se<br>tiparea pe ecran cu PRINT, la rularea unui program. **MERGE** - se incarca un
- program fara a-1 sterge pe cel deja<br>existent in memorie. HOVE - comanda seecifica i - comanda specifica<br>pentru MICRODRIVE sau disc.
- NEU **se steYge** orice program din **memoria**  de lucru (doar zona BASIC).
- NEXT se utilizeaza cu FOR, TO si STEP
- pentru crearea unor<br>"bucle" in program.<br>NOT operator logic NU care **neaga** o **stare**
- logica. OPEN# comanda specifica pentru **MICRODRIVE sau**  disc.
- **OR**  operator logic SAU care verifica daca din mai multe<br>conditii, cel putin<br>una este indeplinita.
- 0UT calculatorul transmite la un port de iesire specificat, un
- anumit octet. OVER se tipareste pe ecran un caracter fara a se sterge cel<br>deja existent.
- PAPER se<br>culoarea - se modifica culoarea . 'hirtiei • (fondului) pe care se scrie sau **deseneaza**
- pe ecran.<br>PAUSE permite oprirea executiei unui pro-<br>gram pentru o perioa-<br>da de timp, indicata de programator. PEEK - da valoarea octe-
- tului din locatia de memorie indicata de programator. PI - da valoarea constan-
- te i P I =3 , 1415 • • PLOT **este** o functie
- grafica utilizata pentru a da culoarea cernelii unui anumit pixel (punct) **de pe**  ecran specificat de programator.
- POINT **se. utilizeaza**  pentru **a afla daca** un anumit punct **de pe**  ecran, indicat de programator **este de**  culoarea •cernelii• sau a 'hirtiei".
- POKE se utilizează pentru a introduce <sup>o</sup> anumita valoare ln locatia de memorie<br>indicata de programaindicata de programa-<br>tor.
- PRINT se foloseste pentru afisarea de
- date pe ecran.<br>
RANDOMIZE se utilizeaza<br>
impreuna cu RND pen-<br>
tru generarea de numere aleatoare di- ferite sau cu USR pentru a rula un program in cod masina aflat in memorie la <sup>o</sup> adresa indicata in instruct iune.

(Va urma)

Uneori cind creati un<br>program care contine care contine<br>
prafice, poate imagini grafice, apare necesitatea de a lista programul (eventual numai o anumita linie ), utilizatorului acestuia o întrebare (prin program). Realizarea acestui lucru va conduce inevitabil la modificarea imaginii de pe Pentru a nu se pierde<br>totusi aceasta imagine, va propunem pentru inceput<br>doua mici subrutine : una<br>care salveaza si una care salveaza si una readuce pe ecran o anumita imagine. Fiind ser ise in BASIC, aceste subrutine sint destul de lente in executie (circa 1 min.si 20 sec.fiecare).<br>9000 DIM a(6913)<br>9010 FOR n=16384 TO 23296 9020 LET a(n-16383)= PEEK <sup>n</sup> 9030 NEXT n 9040 CLS 9050 RETURN

- 9100 FOR n=l6384 TO
- 23296 9110 POKE n,a(n-1638 3) 9120 NEXT <sup>n</sup>
- 9120 NEXT n<br>9130 RETURN

Cind imaginea dorita este. prezenta pe ecran, rulati prima subrutina cu rulati prima subrutina cu<br>60 SUB 9000<br>iar dupa executarea ei dupa executarea ei imaginea va fi memorata

### **Salvarea imaginilor În memorie**

si ecranul sters.

Pentru readucerea pe ecran a acestei imagini, rulati a doua subrutina cu:

GO SUB 9100<br>Veti vedea cum imaginea Veti vedea cum imaginea incepe sa apara treptat pe ecran, exact ca la incarcarea ecranelor de pe caseta (cu LOAD "nume" SCREEN\$). De mentionat ca dupa ce imaginea a aparul din nou pe ecran, o copie a acesteia este inca in memorie, astfel ca, daca este necesar, o puteti chema in acelasi mod.

Imaginea de pe ecran poate fi salvata impreuna cu programul BASIC daca se tasteaza direct,fara numar de linie:<br>60 SUB 9000:SAVE "nume"

Astfel, nu mai este necesar sa se salveze separat ecranul,folosind: SAVE •nume • **SCREENS** 

Cind utilizati cele doua subrutine pentru<br>salvare sau incarcare de imagini, nu folositi RUN sau CLEAR, deoarece zona de memorie in care este "depozitata" imaginea va fi stearsa.

Pentru a salva numai<br>aceste subrutine (fara aceste subrutine **(fara** nici o imagine) comanda SAVE trebuie data înainte de rularea lor, deoarece in caz contrar se va salva si zona de memorie alocata de program pentru

înmagazinarea imaginii. ln acest din urma caz, salvarea (dupa rulare) va dura mai mult, chiar daca pe ecran nu exista nici o imagine.

Vom prezenta in ·cele ce urmeaza doua subrutine scrise de aceasta data in<br>cod masina, care fac masina, care acelasi lucru ca cele de mai sus, insa mult mai<br>repede. Programul pentru repede. Programul pentru introducerea lor este:

10 CLEAR 58599

20 FOR n=58600 TO 58623 30 READ a

40 POKE n,a

50 NEXT n 60 DATA 33,0,64,17,6, 229,1,192,26,237,176~201, 33, 6, 229, 17, 0, 64, 1, 192, 26,<br>237, 176, 201 237, 176, 201

Pentru salvarea in memorie a imaginii de pe ecran, tastati:

RANDOMIZE USR 58600 iar pentru rechemarea

imaginii pe ecran tastati RANDOHIZE USR 58612

ln aceste cazuri, dupa cum se poate observa, salvarea (sau incarcarea)<br>imaginii are loc practic<br>instantaneu.

De mentionat si aici ca, dupa ce imaginea a aparul din nou pe ecran, o copie a acesteia este inca in memorie, astfel ca, daca este necesar, o puteti chema in acelasi mod.

Subrutina de mai jos, de tipul "cauta s1 inlocuieste", este utila atunci cind doriti ca un program care in mod<br>.normal tipareste (cu PRINT) rezultatele pe<br>ecran<sub>z</sub> sa tipareasca (cu LPRINT) la imprimanta:<br>10 LET a=32434 20 READ d 30 POKE a,d 40 LET a=a+l 50 GO TO 20 60 DATA 22,0 30 0,42 ,83,92,35,35,35,35,126,14<br>,14,185,32,3,35,24,243,14  $\frac{13}{2}, \frac{18}{2}, \frac{3}{2}, \frac{1}{2}, \frac{2}{3}, \frac{1}{6}, \frac{3}{2}, \frac{1}{2}, \frac{2}{3}, \frac{3}{2}, \frac{1}{2}, \frac{2}{3}, \frac{3}{2}, \frac{1}{2}, \frac{3}{2}, \frac{1}{2}, \frac{1}{2}, \frac{3}{2}, \frac{1}{2}, \frac{1}{2}, \frac{1}{2}, \frac{1}{2}, \frac{1}{2}, \frac{1}{2}, \frac{1}{2}, \frac{1}{2}, \frac{1}{2}, \frac{1}{2}, \frac{1}{2}, \frac{1}{2}, \frac{1}{2}, \$ 226,186,32,226,115,24,223 100 INPUT "vechi:",v<br>110 INPUT "nou:",n<br>120 PO<u>KE</u> 32435,v 130 POKE 32437,n In linia 100 se pune

## **Modificarea instrucțiunilor în listing**

codul instructiunii care se inlocuieste (cea veche), iar in linia 110 codul instructiunii care o inlocuieste (cea noua).<br>• Astfel, pt. schimbarea lui PRINT (cod 245) cu LPRINT <cod 224) se vor pune aceste coduri in liniile respective (de fapt se vor introduce ca raspuns **la** INPUT-uri). Aceasta subrutina este deosebit de utila si pt. protectia programelor. Astfel, daca înainte de

salvare se modifica o instructiune din listing cu o alta, la reincarcare proşramul nu va functiona decit daca este readus la forma initiala.

In cazul utilizarii acestei subrutine pentru<br>protectie, in programul

respectiv se **vor**  introduce 10-60, **iar**  liniile 100-130 nu se vor **mai tasta.**  Cele doua instructiuni<br>POKE se vor da in mod direct, fara numar de linie, atit inainte de salvare, cit si dupa reincarcare, înaintea utilizarii programului. ATENTIE! La inlocuirea unui caracter cu altul, in vederea protejarii, aveti grija ca in program sa nu existe deja<br>instructiunea cea noua, pe care ati hotarit sa o utilizati pentru derutare (deoarece atunci cind se reface programul initial, aceasta se va modifica si

ea, iar progYamul nu **va** 

functiona).

### **lnstructiuni cu** #

calculatoare 2X Spectrum sau compatibile, stiu ca semnul # este utilizat in instructiunile pentru MICRODRIVE (sau disc) **si**  indica un numar de canal de comunicatie

Sint însa, inca cinci instructiuni, fara nici o legatura cu HICRODRIVE, care accepta numere de canale, indicate tot prin<br>semnul # : PRINT, LPRINT, LIST, LLIST si INPUT.<br>Canalele utilizate in aceste instrucliuni sint:

- #O Partea de Jos a #1 ecranului, folosita in mod curent pentru introducerea datelor sau editare (liniile<br>22 si 23).
- #2 Partea de sus a ecranului, folosita curent pentru PRINT (liniile O - 21)
- #3 Imprimanta

Tastati:

PRINT #1; "Aceasta este<br>"ultima linie" si apoi ENTER (CR).

Cei care utilizeaza Nu atireu Nu ati reusit sa vedeti nimic'nu-i asa? Tastati linia de mai Jos: PRINT #1; "Aceasta este ultima linie" :PAUSE 50 Prezentam in continuare citeva exemple:<br>LIST #3 Lista Listare la imprimanta LLIST #2,15 Listeaza similar cu LIST<br>incepind din incepind din linia 15 (in

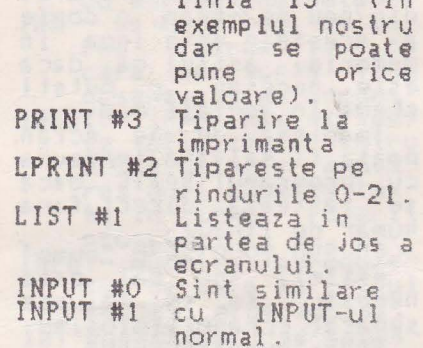

Avind in vedere ca cea mai utilizata instructiune este PRINT si pentru a intelege mai<br>bine cele prezentate, va bine cele prezentate, va propunem sa tastati propunem sa tastati

5 BORDER O: CLS 10 FOR n=O TO 21  $20$  PRINT#2<sup>1</sup>AT n,0; #2 la 30 NEXT n 40 PRINT#O;AT 0,0; "#0 la 50 PRINT#0; AT 1,0; "#0 la  $O<sup>18</sup>$ 60 PRINT#1; AT 0,15; "#1 la 70 PRINT#1;AT 1,15; "#1 la  $1,15"$ 80 PAUSE O Dupa rulare adaugati si linia: 90 LIST#0 100 PAUSE O si rulati iar, urmarind efectul.

In liniile 80 si 100,<br>dupa PAUSE se poate pune<br>orice valoare, timpul de<br>pauza crescind direct pauza crescind direct proportional cu valoarea acestui numar. Pentru acestui numar. Pentru<br>valoarea O, calculatorul ramine in pauza pina cind se apasa orice tasta Icu exceptia lui CAPS SHIFT si SYMBOL SHIFT),

### **EDIT pentru PRINT**

Atunci cind, într-un program aveti de liparit (cu PRINT) texte lungi pe mai multe linii pe ecran, la rulare pol apare unele probleme de aspect, cum ar fi: cuvinte despartile intimplator, spatii libe-<br>re la inceput de rind, re la inceput de rino,<br>etc...<br>Propunem un artificiu

care va permite sa aveti pe ecran, la EDITarea liniei respective, si textul asa cum apare<br>el tiparit pe ecran la rulare.

Pentru **aceasta** este

Programul de mal Jos simuleaza scrisul la masina, unde caracterele apar pe ecran unul cite unul, de la stinga la **dYeApta:** 10 B0RDER O:PAPER O: INK O: CLS 20 PRINT•HICR0, revi sta utilizatorilor de cal

necesar sa continuali linia in care este in-<br>structiunea PRINT respec-<br>tiva cu: :STOP

ca in exemplul de mai jos

390 **PRINT "...textul..."**: STOP

Astfel computerul se<br>va opri dupa linia 390, tiparind mesajul:<br>9 STOP statement 390:2

In acest moment, fara a se LISTa programul, se va EDITa (cu CS + 1) o linie din program, care 'intimplator• este chiar

linia in cauza (cu PRINT si STOP). Dupa corectare<br>(prin introducerea sau stergerea unor spatii<br>intre cuvinte sau<br>despartirea acestora in despartirea acestora in<br>silabe) si rulare pentru silabe) si rulare pentru verificare, atunci cind computerul se opreste din nou la linia respectiva, aceasta se va EDITa si, dupa caz, se va corecta din nou sau, daca totul este OK, se vor sterge<br>cele doua puncte si instructiunea STOP.

## Tot PRINT !

**culatoare compatibile** cu **ZX Spectrum•** 

30 **FOR n=22528** TO 22 **600: POKE n, 7: PAUSE 5<br>40 NEXT n** 

**Daca** doriti sa modificati **textul liparit aveli** grija ca in **linia**  aveti grija ca in linia<br>30, dupa TO sa puneti un numar **egal** cu:

22528 + l. unde L reprezinta numarul de caractere (inclusiv<br>spatiile dintre cuvinte) tiparite cu PRINT. Valoarea maxima a<br>lui "L" este 704, pentru tot ecranul.

### **Mica Publicitate**

Revista noastra contine si o rubrica de mica publicitate cu anunturi gratuite pentru vinzari, cumparar i sau schimburi de programe, carti, reviste, microcalcula{oare, periferice, interfete, etc..., dar numai pentru<br>microcalculatoare de tip<br>ZX Spectum si compatibile<br>Se mai primesc de asemenea anunturi, tot gratuite, pentru compo-<br>nente electronice **specifice** tehnicii de calcul (memorii, microprocesoare, circuite de specifice tehnicii de anuntul publicat vor fi Anunturile vor fi<br>calcul (memorii, micro- scrise tot in cadrul publicate in ordinea<br>procesoare, circuite de anuntului, deoarece din sosirii lor la redactie.<br>Cumpar tranzistor c

efect de cimp tip BFU 10, BFU 11 (pentru casetofon digital). Tel.72.93.38. Vind urgent SINCLAIR ZX Spectrum 128K,HICRODRIVES Joysticks, interfat~ MIDI interfete ZX-1, ZX-2,<br>software: HASTERFILE,<br>TASUORD TUO.Tel.11.58.69. Vind memorii inregistrate BASIC, 8 buc. (set<br>complet 64 Ko) si tastatura cu carcasa HC-85 (lipsa 3 taste).Tel.931/ 20346.

**Redactia** noastra isi propune sa publice realizarile dvs., concretizate in articole si programe originale, de calitate. Daca considerati ca ceea ce ati creat este de interes general (pe spe-<br>cificul acestei reviste)<br>si indeplineste conditiisi indeplineste conditii-<br>le noastre de publicare,<br>ne puteti trimite matene puteti trimite mate-<br>rialul respectiv. rialul respectiv. Toate articolele vor fi dactilografiate la doua rinduri, (eventual scrise de mina foarte citet), iar<br>programele vor fi listate

#### **inlerfata, etc ... ).** Pentru **aparilia** anuntului dorit, acesta se va scrie pe formularul din revista, care du **pa**  completare se va **expedia**  pe adresa redactiei. Nu vor fi luate in consideratie dec i t anunturile scrise pa formularul original, decupat din **revista!**  Adresa sau numarul telefon la care puteti fi contactat in legatura cu anuntul publicat vor fi scrise tot in cadrul anuntului, deoarece din

Doresc schimb de pro-<br>grame,mai ales utilitare,<br>si de documentatie pentru<br>compatibile Spectrum. Ghe.Doja nr.3, bi.3, ap6.<br>Dorohoi, jud. Botosani. Te 1. 986/ 12298 Vind sau schimb progra-

me noutati - 15 Jei/buc. Cumpar harti, POKE, Pas-Cumpar harti, POKE, Pas-<br>sword,Hanual-Turtles Ninja, numere din revista "Your Sinclair• 1988-1991 si Jocurile: The Vindica-<br>tor, Guerilla w<mark>ar, Moon</mark>

### Colaborări

la imprimanta (daca **este**  posibil) **1i neaparat insotite de** o documentatie suficienta pentru utilizarea lor.

Pentru a asigura verificarea si publicarea mai **rapida a** programului dvs, este de dorit ca acesta sa fie insolit si de o inregistrare pe caseta.

montaje electronice vor cuprinde, pe linga schemele de principiu si de cablaj (scara 1:1) si recomanddri pentru punere

formularul respectiv nu se va publica decit continutul rubricii 'Tex-

tul anuntului".<br>La cererea dvs. (speci-La cererea dvs. (speci-<br>ficind in finalul anuntului •casuta agen- tiei') raspunsurile la tiei") raspunsurile la<br>anunturile de mica<br>publicitate se pot primi publicitate se pot primi pe adresa redactiei, care le va tine la dispozitia dvs. pina la aparitia urmatorului numar a <sup>1</sup> **revistei.** 

Anunturile vor fi **publicata** i n **ordinea** 

Ualker, Robocop II. Tel.53.60.43.

Schimb programe noi pt.<br>Spectrum ('88-'90),Prefer<br>casete.Exclud bisnitarii. Tel.84.03.53.

Cumpar programe pentru<br>Spectrum 128K.

Emil Schnaider CP 30-121, Bucuresti, Tel.79.23.08. Cumpar revista TELE-SCOALA numerele 1,2,16,17 eventual le închiriez in vederea copierii. Tel.84.65.40

in functiune si utilizare Materialele trimise redactiei (articole programe, scheme, etc...) nu se inapoiaza, indiferent daca vor fi publicate sau nu. Casetele cu programe<br>vor fi returnate prin vor fi returnate prin Posta sau se vor ridica direct de la redactie. Recompensarea autorilor pentru materialele publi- cate se stabilesta la intelegere cu directorul revistei,fiind in functie de marimea si originali-<br>tatea articolului.

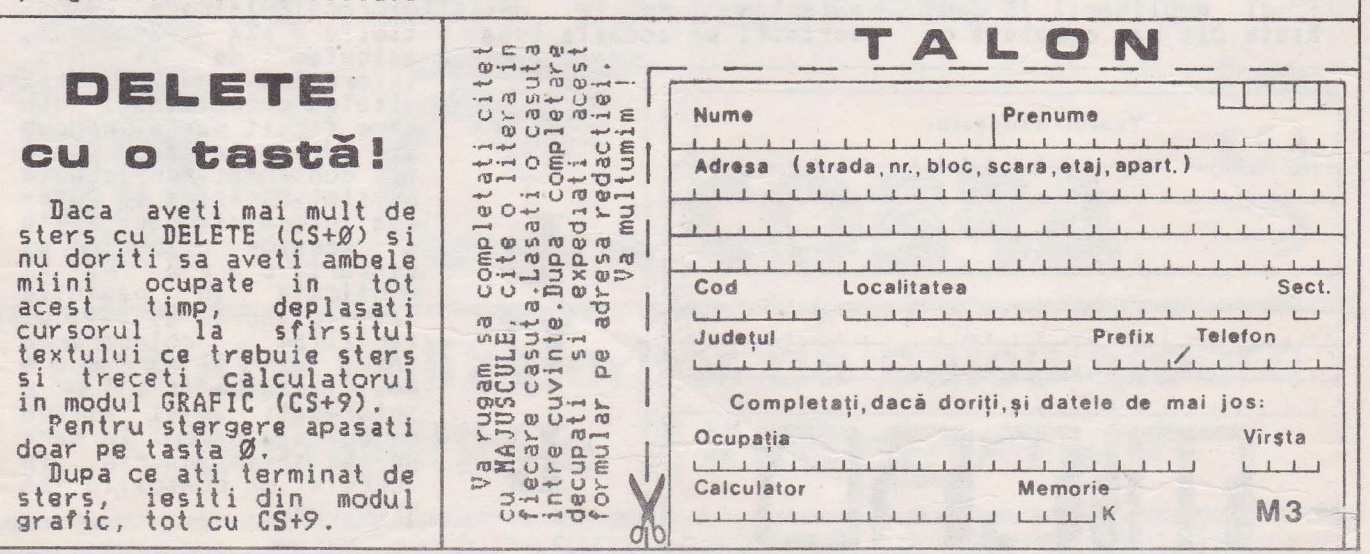

7

# EC **NOMISIREA**

Numeroasele versiuni<br>existente ale limbajului existente ale limbajului BASIC memoreaza cuvintele cheie (instructiunile) in acelasi mod: coduri de un octet.

In cazul variabilelor, a numerelor de linie si a numerelor zecimale modul de memorare difera insa<br>de la un calculator la la un calculator la altul.

Daca cunoasteti modul de "înmagazinare• **al**  liniilor de program si al variabilelor pentru calculatorul dvs., veti putea gasi unele metode simple de economisire a memoriei.

In cazul particular al limbajului SINCLAIR-BASIC se utilizeaza o metoda relativ complicata pentru memorarea numerelor si de<br>aceea nu intram in aceea nu intram in amanunte. Hentionam insa ca se poate economisi un spatiu considerabil de spatiu considerabil de<br>memorie prin utilizarea sirurilor de caractere in locul numerelor.

La ZX 81, de exemplu, linia:

10 LET X=4 consuma 15 octet i, iar linia: 10 October 10

consuma numai 12 octeti. De asemenea, si la ZX Spectrum variabilele<br>literale consuma mai literale consuma mai putina memorie valorile numerice.<br>Pentru a Pentru a putea verifica diversele idei

## **MEMORIEI**

de econom1s1re a memoriei dat fiind faptul ca ZX Spectrum nu are o functie specifica pentru aflarea<br>memoriei disponibile pentru programe BASIC, va

propunem programul: 9990 LET ramtop=(PEEK 23730+2S6\*PEEK23731 >

9993 LET stkend=<PEEK 23653+2S6\*PEEK236S4) 9996 PRINT •Rest mem

orie =•;ramtop-stkend Hentionam ca se

utilizeaza doua variabile de sistem, si anume:

ramtop - care indica, pe doi octeti, adresa ultimului octet din zona de memorie alocata pentru programe BASIC.

stkend - care indica, pe doi octeti, adresa de început a spatiului liber Chiar si in acest scurt program se poate economisi memorie daca înlocuim toate numerele cu:

VAL "numar " Se pot economisi in acest mod 6 octeti.

Astfe!, prin folosirea metodei prezentate pentru ZX 81, la ZX Spectrum se pot economisi la fiecare numar cite 3 octeti:  $10$  LET  $x=4$  consuma  $21 \text{ octeti}_1$  in timp ce:

10 LET x=VAL "4"

consuma numai 18 octet1. Daca sinteti in criza

de spatiu de memorie, va recomandam sa atribuiti,<br>la inceputul programului des utilizate, cite o variabila de o litera si sa inlocuiti cu **acestea**  numerele respective de fiecare data cind apar (separat sau in **expresii)**  pe parcursul programului , In cazul unui program mai lung, prin aceasta metoda se pot economisi chiar si citeva sute de octeti.

Pentru marirea zonei<br>memorie pentru de memorie pentru<br>programe BASIC, puteti programe BASIC, puteti<br>creste valoarea RANTOPului utilizind comanda CLEAR. De exemplu, cu:

CLEAR **65467**<br>se mareste zona BASIC cu 100 de octeti.

Daca nu utilizati zona<br>de memorie UDG (User<br>Defined Graphics= grafice<br>definite de utilizator)<br>puteti mari zona memoriei BASIC pina la 65535, cu: CLEAR 65535

Aceast articol dorim sa fie un punct de pornire pentru dvs. in cautarea de metode cit mai eficiente pentru economisirea memoriei.

### **POKE 23???1???**

ln vederea intocmirii < si publicarii > unei liste cit mai complete cu instructiuni POKE utile, asteptam da la dvs. scrisori pe aceasta tema.

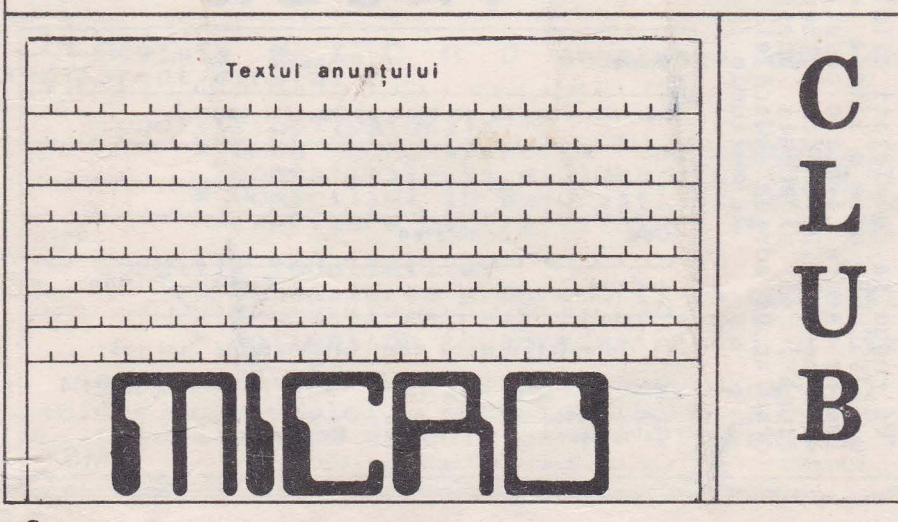

Daca sinteti membrul unui club s a u cerc<br>a l utilizatorilor d e microcalculatoare compa-<br>tibile ZX Spectrum,<br>asteptam de la dvs. informatii **despre** acti **vitatea** colectivului din care faceti parte, **precum**<br>si adresa la care poate<br>fi contactat.Aceste date ne sint **necesare** in **vede**rea intocmirll **unei liste**  a acestor cluburi si publicata in paginile revistei.Dorim astfel 1a facilitam colaborarea<br>intre ele si sa d a m<br>posibilitatea c e l o r interesati sa-si aleaga<br>clubul sau cercul la care doresc sa se inscrie, in functie de domiciliu si preocupari •